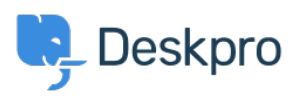

[Datubāze](https://support.deskpro.com/lv-LV/kb) > [Using Deskpro](https://support.deskpro.com/lv-LV/kb/using-deskpro) > [Admin](https://support.deskpro.com/lv-LV/kb/admin) > [How can I change the name of the "Contact Us" tab?](https://support.deskpro.com/lv-LV/kb/articles/how-can-i-change-the-name-of-the-contact-us-tab-1)

How can I change the name of the "Contact Us" tab? Matthew Watt - 2023-08-30 - [Comments \(0\)](#page--1-0) - [Admin](https://support.deskpro.com/lv-LV/kb/admin)

Go to **Admin > Configuration > Phrase Translation**, then select the **Help Center UI** tab. Then you can type **"contact"** in the search box to quickly find the relevant phrases.

From here, you will want to search and click on the entry labeled helpcenter.general.nav\_contact

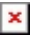

A menu will open that will let you change your phrase on the right-hand side, then click save.